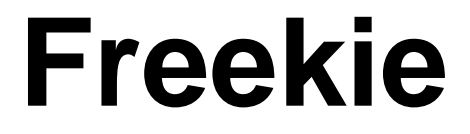

# user manual

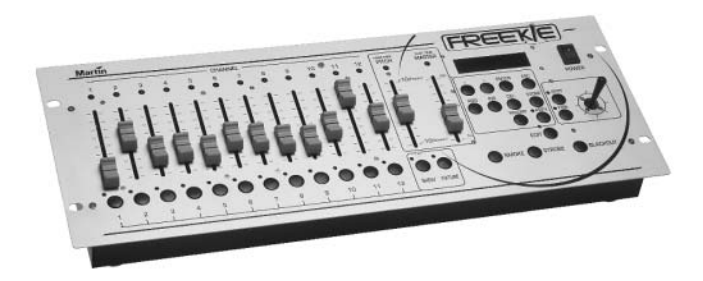

© 2004 Martin Professional A/S, Denmark.

All rights reserved. No part of this manual may be reproduced, in any form or by any means, without permission in writing from Martin Professional A/S, Denmark.

Printed in Denmark.

P/N 35000113, Revision E

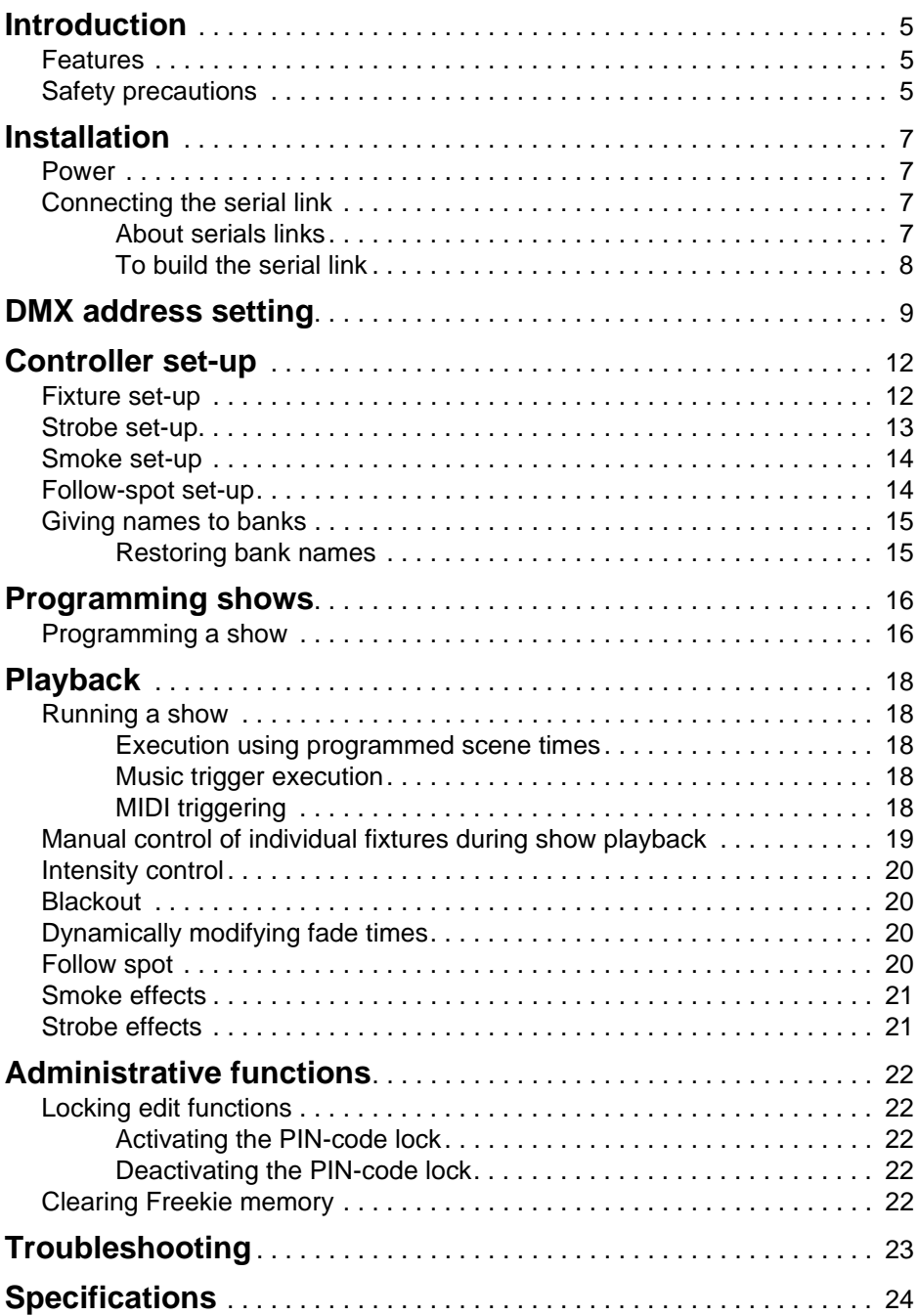

# <span id="page-4-0"></span>**INTRODUCTION 1**

Thank you for selecting the Martin Freekie. This ruggedly built, easy to use controller offers 12 fixture DMX control and multiple triggering options.

Freekie allows control of up to 12 fixtures (or fixture groups, where each fixture group comprises similar fixtures that mimic each others' behavior). Each fixture or group is controlled with 12 channels. A joystick is provided for easy pan/tilt adjustment. The Freekie can also control strobe and smoke fixtures. A master fader allows you to instantly fade all fixtures, and there are multi-purpose buttons which you can customize to control additional DMX units.

For audio-controlled shows there is the choice of either external signal input or the Freekie's own internal microphone.

# <span id="page-4-1"></span>**FEATURES**

- Controls up to 12 fixtures (or fixture groups), each with 12 channels
- 10 banks of 12 programmable shows, each show with up to 10 scenes
- 7-character bank naming
- MIDI triggering of shows
- Follow-spot functionality
- Blackout
- Pitch fader allowing instant speed adjustment during playback of a show
- Joystick for easy pan/tilt control
- Master fader for all fixtures
- Musical triggering of scene changes: Built-in microphone or external control signal input
- Strobe and smoke fixture control
- Control any DMX512 compatible intelligent light
- Solid steel construction
- Table or 19" rack mount

# <span id="page-4-2"></span>**SAFETY PRECAUTIONS**

- The Freekie is not for domestic use.
- Use the device only as described.
- Do not expose the device to rain or moisture.

#### *Introduction* **5**

- Make sure the device is properly grounded.
- Do not operate the device with the cover removed.
- Immediately repair or replace damaged power cords.
- There are no user-serviceable parts inside; refer all service to a qualified technician.

# <span id="page-6-0"></span>**INSTALLATION 2**

The Freekie comes with the following:

- 9 volt, 1 amp transformer
- User manual

## <span id="page-6-1"></span>**POWER**

The device is powered by a 9 volt DC transformer that is supplied with the product. Connect this to a mains supply and plug it into the DC9V input at the back of the Freekie.

**Note If the plug on the transformer supplied does not match those in use in your country you may need to purchase an adaptor. Alternatively, any 9 volt DC transformer with an output of 1 amp can be used.**

# **CONNECTING THE SERIAL LINK**

### <span id="page-6-3"></span><span id="page-6-2"></span>**About serials links**

The Freekie sends instructions through a serial data link. The link goes from the controller's output to the input of the first lighting fixture and then from the fixture's output to the input of the next fixture. It continues output-to-input in a daisy-chain to all fixtures.

Up to 32 fixtures can be placed on a serial link without amplification.

Adaptor cables may be required when building the data link. There are two differences to be aware of. First, both 3-pin and 5-pin XLR sockets are common. (Martin fixtures have 3-pin XLR sockets. On fixtures that have 5-pin XLR sockets, pins 4 and 5 are not used.)

# <span id="page-7-0"></span>**To build the serial link**

- **1. Use shielded twisted-pair cable.** A reliable data connection begins with the right cable. Microphone cable cannot transmit DMX data reliably over long runs. For best results, use only cable designed for RS-485 applications. Your Martin dealer has a range of cables, connectors, and adaptors designed for lighting control.
- **2. Starting from the controller, connect output to input.** Four parallel DMX outputs, two 3-pin, and two 5-pin are provided on the Freekie.
- **3. Never use a "Y" connector to split the link.** If you need to split the serial link into branches use a dedicated splitter/amplifier such as the Martin 4-Channel Opto-Isolated RS-485 Splitter.
- **4. Don't overload the link.** Placing more than 32 devices on a link can cause unpredictable performance.
- **5. Always terminate the link** by installing a termination plug in the output socket of the last fixture on the link. The termination plug, which is a male XLR connector with a 120 ohm resistor soldered between pins 2 and 3, "soaks up" the control signal so it cannot reflect back down the link. If a splitter is used, terminate each branch of the link.

# <span id="page-8-0"></span>**DMX ADDRESS SETTING 3**

Each fixture connected to the serial link must have a DMX address, also known as a start channel, which is the first channel the controller uses to send instructions to the fixture. Fixtures of the same type that share the same address will mimic each others behavior.

Freekie allows control of up to 12 fixtures or fixture groups. (A fixture group comprises similar fixtures with the same DMX address.) The Freekie can control the first 12 channels of each fixture, or group, and can activate smoke and strobe fixtures. The Freekie assigns 12 channels to each fixture regardless of how many channels it uses, therefore the DMX addresses have been pre-defined.

Assign the following addresses using the procedure that is required for each fixture (refer to the user documentation for the fixture if you are in doubt as to the procedure). The address is often set on the fixture using a DIP-switch, while others use electronic address setting.

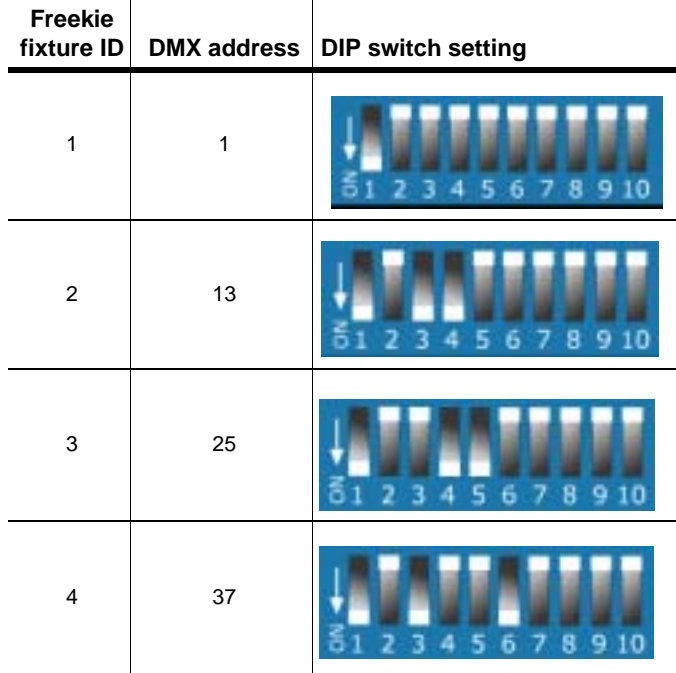

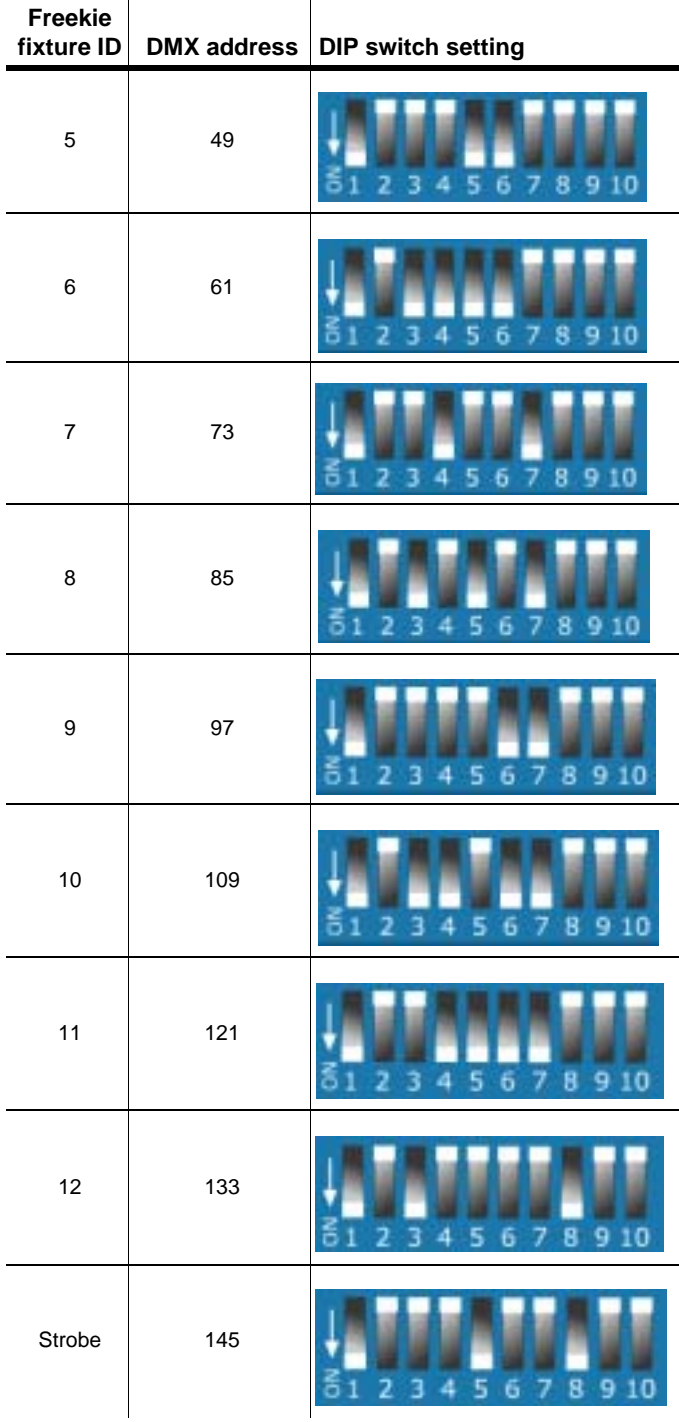

#### **10** *DMX address setting*

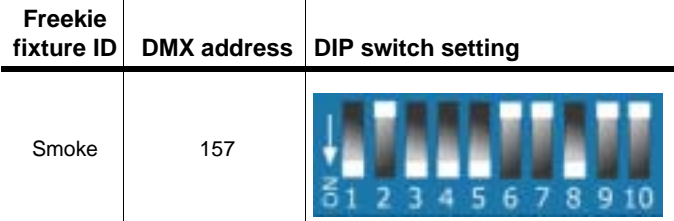

If independent control is not required, two or more identical fixtures may use the same address. They will receive the same instructions and behave identically.

Make a note of the fixtures and the fixture ID that they have been assigned to. You will need this to set up the controller.

# <span id="page-11-0"></span>**CONTROLLER SET-UP 4**

# **FIXTURE SET-UP**

<span id="page-11-1"></span>1 Press and hold **EDIT** for 3 seconds.

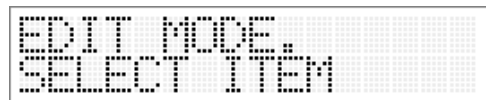

- 2 If the PIN-code function is enabled (see ["Administrative functions" on page 22\)](#page-21-0), you will be prompted to enter the PIN code (factory set as "221174"). Use the fixture buttons to select numbers. Press **ENTER**.
- 3 Press **FIXTURE** so that the red indicator is lit.

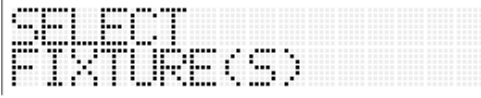

- 4 Select a fixture to be set-up (and any other fixture of the same type) using the numbered buttons, **1**-**12**. You can select a range of fixtures by pressing and holding the first and last fixture buttons.
- 5 Press **ENTER**.

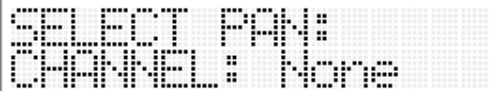

6 Specify the pan channel by moving the fader that corresponds to the pan channel of the luminaire (refer to the DMX protocol in the luminaire's user manual to find this), and then press **ENTER**.

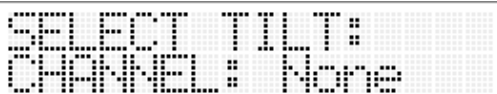

7 Specify the tilt channel by moving the fader that corresponds to the tilt channel of the luminaire (refer to the DMX protocol in the luminaire's user manual to find this), and then press **ENTER**.

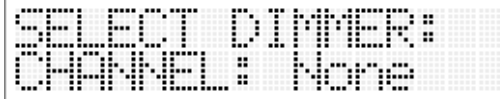

8 Specify the dimmer/intensity channel by moving the fader that corresponds to the dimmer/intensity channel of the luminaire (refer to the DMX protocol in the luminaire's user manual to find this), and then press **ENTER**.

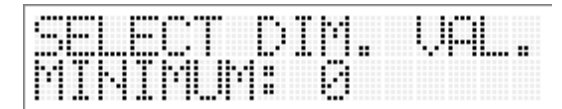

9 Using the same fader set the minimum dimmer intensity value and press **ENTER**.

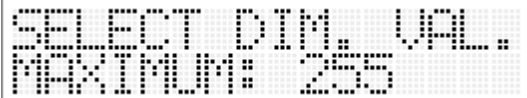

10 Using the same fader set the maximum dimmer intensity value and press **ENTER**.

11 You have now completed set up of this/these fixture/s. If:

- There are additional fixtures to set up then go back to step 4 and repeat these steps.
- You have completed fixture configuration, then press **EDIT** to leave fixture set up mode.

## <span id="page-12-0"></span>**STROBE SET-UP**

The Freekie can control one or more strobe devices that have a DMX control address of 145. During a show you can activate strobe effects using the **STROBE** button. To configure strobe effects:

1 Press and hold **EDIT** for 3 seconds.

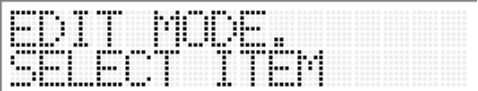

- 2 If the PIN-code function is enabled (see ["Administrative functions" on page 22\)](#page-21-0), you will be prompted to enter the PIN code (factory set as "221174"). Use the fixture buttons to select numbers. Press **ENTER**.
- 3 Press **STROBE**.

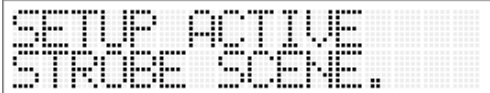

- 4 Set the strobe active scene (where the fixtures strobes) using the appropriate faders (representing channels 1-12) and then press **ENTER**.
- 5 Set the inactive strobe scene (where the fixture does not strobe) using the appropriate faders (representing channels 1-12) and then press **ENTER**.
- 6 Press **EDIT** to leave fixture set up mode.

#### *Controller set-up* **13**

# <span id="page-13-0"></span>**SMOKE SET-UP**

The Freekie can control one or more smoke devices that have a DMX control address of 157. During a show you can activate smoke effects using the **SMOKE** button. To configure smoke effects:

1 Press and hold **EDIT** for 3 seconds.

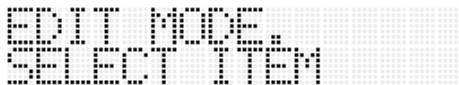

- 2 If the PIN-code function is enabled (see ["Administrative functions" on page 22\)](#page-21-0), you will be prompted to enter the PIN code (factory set as "221174"). Use the fixture buttons to select numbers. Press **ENTER**.
- 3 Press **SMOKE**.

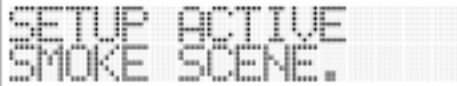

- 4 Set the smoke active scene (where the fixture emits smoke) using the appropriate faders (representing channels 1-12) and then press **ENTER**.
- 5 Set the inactive smoke scene (where the fixture does not emit smoke, fog, or haze) using the appropriate faders (representing channels 1-12) and then press **ENTER**.
- <span id="page-13-1"></span>6 Press **EDIT** to leave fixture set up mode.

# **FOLLOW-SPOT SET-UP**

The Freekie can use an individual fixture as a follow-spot device that can be controlled independently using the joystick during playback of a show. To configure the follow-spot scene:

1 Press and hold **EDIT** for 3 seconds.

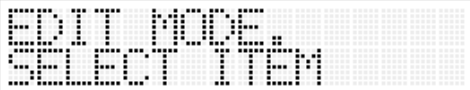

- 2 If the PIN-code function is enabled (see ["Administrative functions" on page 22\)](#page-21-0), you will be prompted to enter the PIN code (factory set as "221174"). Use the fixture buttons to select numbers. Press **ENTER**.
- 3 Press **SPOT**.
- 4 Select the follow-spot fixture using the numbered buttons, **1**-**12**.
- 5 Set the follow-spot scene effect on the fixture using the faders. For example, the color might be white.
- 6 Set the fade time into the spot effect using the **FADE TIME/PITCH** fader.
- 7 Press **ENTER**.
- 8 Press **EDIT** to leave fixture set up mode.

# <span id="page-14-0"></span>**GIVING NAMES TO BANKS**

The 10 banks available are factory-set with the names **BANK1** - **BANK10**. You can give the banks new names using up to 7 characters as follows:

- 1 Press and hold **EDIT** for more than 3 seconds to enter edit mode.
- 2 Select edit show by pressing the **SHOW** button. The first bank appears on the display by default (you can select a different bank by scrolling through the list of banks with the **<** and **>** buttons).
- 3 Press **ENTER**. The Freekie deletes the existing bank name and waits for you to enter a new one. The display shows **ENTER BANK NAME: BANK:\_**

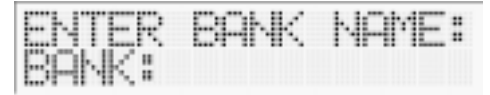

- 4 Select the first character of the new bank name by scrolling with the **<** and **>** buttons.
- 5 Press **ADD** to save a character and move on to the next, or press **DEL** to delete a character you have entered.
- 6 Repeat steps 4 and 5 until you have added the new name. You can use up to 7 letters or digits.
- 7 Press **ENTER** once to save the new bank name

#### **Important Only press ENTER once. If you press ENTER twice, the Freekie will delete the name you have entered and wait for you to enter a new name, and you will have to repeat steps 4-7.**

- 8 Go to the next bank that you want to rename by pressing the **>** button.
- 9 Repeat steps 3 to 7 until all banks have been renamed.
- 10 When you have finished, press EDIT to exit.

#### <span id="page-14-1"></span>**Restoring bank names**

If you have deleted a bank name by accident, you may end up with a bank that still contains shows but does not have a name. In this case, the Freekie will not display any bank name information. To solve this problem and restore bank names, follow the procedure for naming banks outlined above.

# <span id="page-15-0"></span>**PROGRAMMING SHOWS**

Shows are made up of up to 10 scenes that contain one DMX value for every channel and determine how each light looks at a particular moment. Shows are stored in 10 groups called *banks*. There are 12 shows per bank.

Scenes in a show are programmed and executed one at a time.

# **PROGRAMMING A SHOW**

<span id="page-15-1"></span>1 Press and hold **EDIT** for 3 seconds.

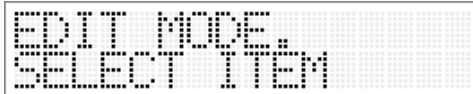

- 2 If the PIN-code function is enabled (see ["Administrative functions" on page 22\)](#page-21-0), you will be prompted to enter the PIN code (factory set as "221174"). Use the fixture buttons to select numbers. Press **ENTER**.
- 3 Press **SHOW**.
- 4 Select the appropriate bank using the **<** or **>** buttons.
- 5 Select a show using any one of the numbered buttons (**1**-**12**).
- 6 The display shows

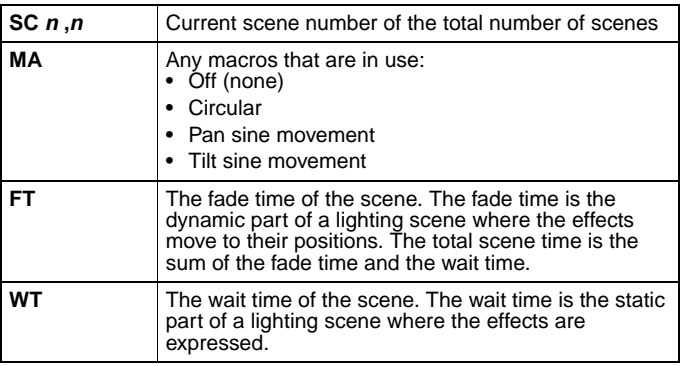

- 7 Press **FIXTURE**.
- 8 Use the number buttons to select one or multiple fixtures. You can select a range of fixtures by pressing and holding the first and last fixture buttons.
- 9 Use the faders to set the scene and the joystick to select pan and tilt movement. Press the **FINE** button if you need to make micro-adjustments with the joystick.
- 10 You can enable a macro that produces circular, vertical, or horizontal movement effects during the scene. To do so:
	- Press the **MACRO** button once, twice, or three times, to choose the appropriate macro type.
	- Set the speed of the movement using the **FADE TIME/PITCH** fader.
	- Set the size of the circle/amplitude of the movement using the **WAIT TIME/MASTER FADER**.
	- Press **ENTER** to toggle out of Macro mode (and return to Fade/Wait time parameters). You can use this toggle if you need to return to the Macro settings at a later time.

#### **Note: When using macros in a scene you also need to program the other effects, such as color and gobo usage, as the macros are not transparent (the look of the previous scene is not carried over). The macro is not used during the fade, but starts during the wait part of the scene.**

- 11 Set the fade time for the scene using the **FADE TIME/PITCH** fader.
- 12 Set the wait time for the scene using the **WAIT TIME/MASTER** fader.
- 13 When the scene is set press **ADD**. This button will add the currently selected scene to the end of the show. You can also scroll back and forth between scenes using the **<** and **>** buttons and use the **INSERT** and **DEL** buttons where appropriate. Use the **STORE** button to apply changes to the currently selected scene.
- 14 Repeat these steps as appropriate to add up to 10 scenes to the show.
- 15 Press **PREV.** (preview) to test the show.
- 16 Press **EDIT** to exit.

# <span id="page-17-0"></span>PLAYBACK **6**

This section describes the built-in options for executing shows.

# <span id="page-17-1"></span>**RUNNING A SHOW**

To select and run a show:

- 1 Select the appropriate bank with the **<** or **>** buttons. Note that you can change banks whenever the **SHOW** button is toggled off (when the indicator is not lit).
- 2 Press **SHOW**.
- 3 Select a show using one of the numbered buttons (**1**-**12**). The show will start to run immediately, and will run in a loop. You can select a range of shows by pressing and holding the first and last show number buttons. The selected shows will run in a loop when executed.

There are three ways to execute shows:

- Execution using programmed scene times, or
- Music trigger execution to the beat of the music, or
- MIDI show execution

#### <span id="page-17-2"></span>**Execution using programmed scene times**

Shows will run using their programmed scene times when the **FADE TIME/PITCH** fader is in the middle position.

### <span id="page-17-3"></span>**Music trigger execution**

Music triggered scene changes are enabled by the built-in microphone, or from audio signals from an external microphone. In Control-By-Audio mode the Freekie will change scenes to the beat of the music (wait times in scenes will not be used).

To activate music trigger execution set the **FADE TIME/PITCH** fader to the zero position. **CONTROL BY AUDIO** will appear in the display.

## <span id="page-17-4"></span>**MIDI triggering**

Some differences in MIDI triggering capability exist between software versions. To find out which software version your Freekie is running, switch on the Freekie. The software version number appears in the display during startup.

#### **18** *Playback*

#### **SOFTWARE PRIOR TO VERSION 1.2**

In all versions of the Freekie's software prior to v.1.2, when the Freekie is connected to a MIDI device, and is in **SHOW** mode (the SHOW indicator is lit), the first 24 keys on the MIDI device can be used to trigger show execution.

- Keys 1-12 are used to activate corresponding shows in the first bank
- Keys 13-24 are used to activate corresponding shows in the second bank

However, in these software versions, MIDI triggering works only in the active bank. MIDI keys 1 - 12 work only when bank 1 is active, and MIDI keys 13-24 work only when bank 2 is active (to make a bank active, it must be selected – see ["Running a show" on page 18](#page-17-1)).

#### **SOFTWARE VERSION 1.2 AND LATER**

From software v.1.2, when the Freekie is connected to a MIDI device, and is in **SHOW** mode (the SHOW indicator is lit), the first 36 keys on the MIDI device can be used to trigger show execution.

- Keys 1-12 are used to activate corresponding shows in the first bank
- Keys 13-24 are used to activate corresponding shows in the second bank
- Keys 25-36 are used to activate corresponding shows in the third bank

From software v.1.2, the bank does not need to be selected manually to make it active – the Freekie will play shows in any of the first three banks if triggered by a key from 1-36 on the MIDI device.

#### **UPGRADING FROM EARLIER SOFTWARE TO VERSION 1.2**

If you have an earlier software version and wish to take advantage of the improved MIDI triggering capability available from software v.1.2, contact your Martin dealer, who will be able to upgrade your Freekie.

#### **"STOPPING" A SHOW WHEN USING MIDI TRIGGERING**

Because the Freekie runs selected shows in a continuous loop, it can be a good idea when using MIDI triggering to record an inactive show in which all the fixtures are dimmed, so that a show can be "stopped".

## **MANUAL CONTROL OF INDIVIDUAL FIXTURES DURIN G SHOW PLAYBACK**

<span id="page-18-0"></span>

#### **Note: When you take manual control of a fixture it stops performing its pre-programmed show.**

To take control of an individual fixture, or group of fixtures, during show playback:

1 Press **FIXTURE**.

#### *Playback* **19**

- 2 Select a fixture, or fixtures, using the numbered buttons (**1 12**).
- 3 Use the faders to override the programmed effects for those fixtures. For example, to change the programmed mirror movement speed of one or more scanners during a show, you would set the pan/tilt speed channel to the desired value. (The DMX value does not change until the fader is moved.)
- 4 Normal program execution resumes when **FIXTURE** button is deactivated.

# <span id="page-19-0"></span>**INTENSITY CONTROL**

The master fader controls the intensity of all the fixtures.

# <span id="page-19-1"></span>**BLACKOUT**

In *blackout* mode, the Freekie blacks out all the fixtures by setting their dimmer values to their minimum level (see ["Fixture set-up" on page 12\)](#page-11-1).

Press **BLACKOUT** to activate blackout mode, Press it again to reset the fixtures to the current scene.

Blackout does not affect the follow-spot fixture if this has been activated (see ["Follow spot" on page 20\)](#page-19-3).

# <span id="page-19-2"></span>**DYNAMICALLY MODIFYING FADE TIMES**

You can dynamically adjust the fade and wait times in a show up or down using the **FADE TIME/PITCH** fader.

# <span id="page-19-3"></span>**FOLLOW SPOT**

Ensure that you have configured a follow-spot fixture and scene. See ["Follow-spot](#page-13-1) [set-up" on page 14](#page-13-1).

To use the follow-spot:

- 1 Press the **SPOT** button (the indicator will light up) during scene show playback. The show will continue to be played normally with the exception of the follow-spot fixture.
- 2 Use the joystick to move the follow-spot effect. To use smaller movements press **FINE**.

During the follow-spot scene the faders can be used to control the first 12 channels of the follow-spot fixture.

To deactivate the follow-spot scene press **SPOT** again so that the red indicator is no longer lit.

Note that you can dim all the other fixtures using the **BLACKOUT** button. This will not apply to the follow-spot fixture.

# <span id="page-20-0"></span>**SMOKE EFFECTS**

Ensure that you have configured the Freekie to use smoke effects. See ["Smoke set](#page-13-0)[up" on page 14](#page-13-0).

Activate smoke effects by pressing the **SMOKE** button and holding it as long as required.

While the **SMOKE** button is being held the faders can be used to control the first 12 channels of the smoke fixture.

# <span id="page-20-1"></span>**STROBE EFFECTS**

Ensure that you have configured the Freekie to use strobe effects. See ["Strobe set](#page-12-0)[up" on page 13](#page-12-0).

Activate strobe effects by pressing the **STROBE** button and holding it as long as required.

While the **STROBE** button is being held the faders can be used to control the first 12 channels of the strobe fixture.

# <span id="page-21-0"></span>**ADMINISTRATIVE FUNCTIONS 7**

<span id="page-21-1"></span>**LOCKING EDIT FUNCTIONS**

A PIN-code lock can be activated to prevent unauthorized use of edit mode. The PIN code is factory set as "221174".

## <span id="page-21-2"></span>**Activating the PIN-code lock**

To activate the PIN code lock simultaneous press and hold the **SPOT** and **FINE** buttons for 5 seconds.

## <span id="page-21-3"></span>**Deactivating the PIN-code lock**

To deactivate the PIN code lock:

- 1 Simultaneously press and hold the **SPOT** and **FINE** buttons for 5 seconds.
- 2 Enter the PIN code (factory set as "221174"). Use the fixture buttons to select numbers.
- 3 Press **ENTER**.

# <span id="page-21-4"></span>**CLEARING FREEKIE MEMORY**

To erase everything in memory:

- 1 Turn the Freekie off.
- 2 Simultaneously press and hold the **SHOW** and **FIXTURE** buttons.
- 3 Turn the Freekie on.
- 4 Enter the PIN code (factory set as "221174"). Use the fixture buttons to select numbers.
- 5 Press **ENTER**. "CLEAR MEMORY" will appear in the display.

# <span id="page-22-0"></span>**TROUBLESHOOTING A**

 $\mathbf{r}$ 

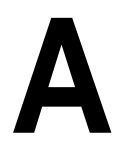

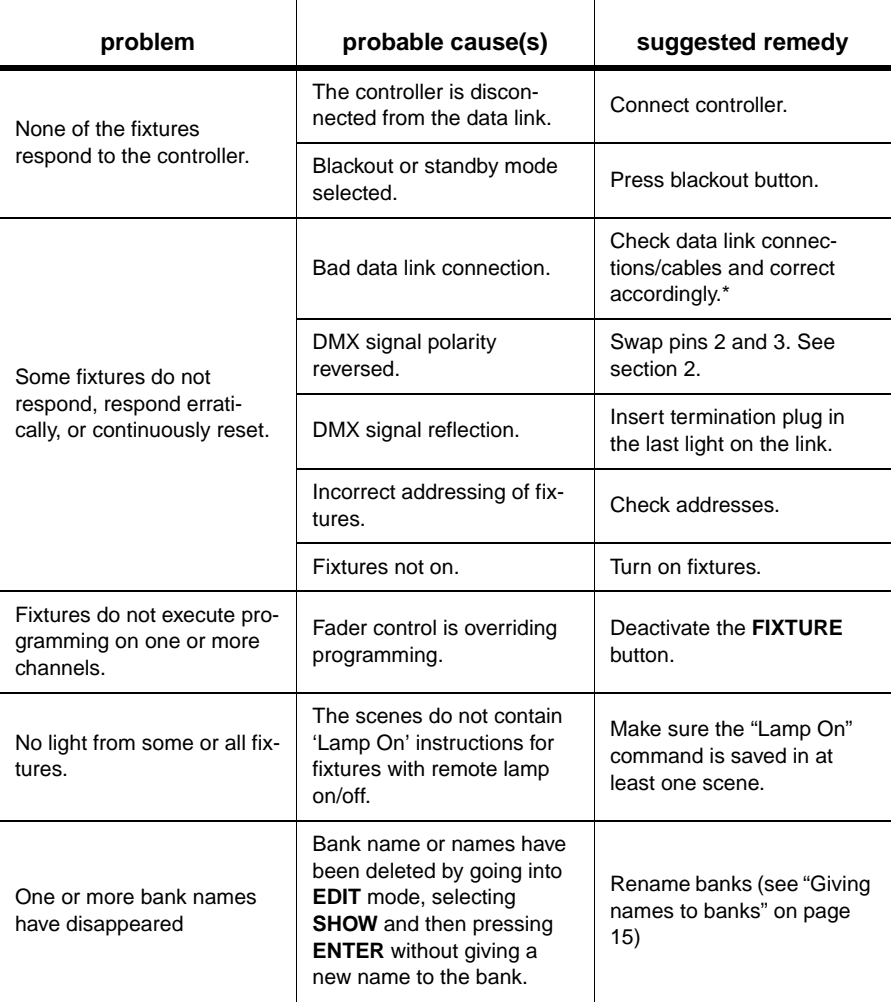

 $\mathbf{r}$ 

\* To test the data link with an ohm meter, disconnect the link from the controller and measure the resistance across pins 2 and 3 of the XLR male plug. The reading should be around 120 ohms. Readings from 400 - 20,000 ohms indicate the data link is not terminated. Infinite resistance indicates a bad connection, broken wire, or a defective fixture. Very low readings indicate a short circuit in the link or a defective fixture.

#### *Troubleshooting* **23**

# <span id="page-23-0"></span>**SPECIFICATIONS B**

#### **DIMENSIONS**

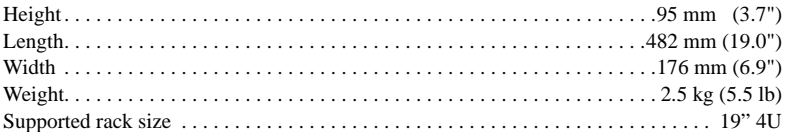

#### **CONSTRUCTION**

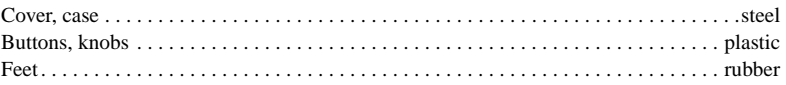

#### **TRANSFORMER SUPPLY**

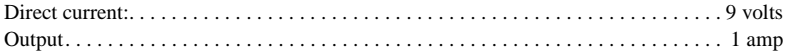

#### **PROGRAMMING CAPACITY**

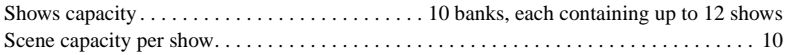

#### **DMX CAPACITY**

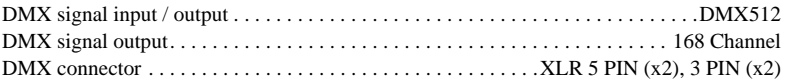

#### **TRIGGER SOURCES**

Sound (via internal microphone or external audio input) Programmed scene times MIDI keys 1-24

#### **REAR PANEL CONNECTIONS**

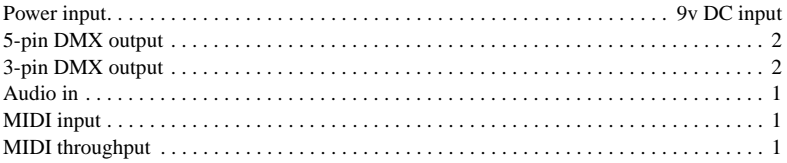

#### **ORDERING INFORMATION**

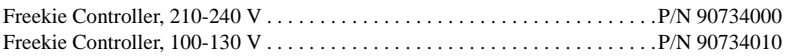